# THINSCALE

# FAQs: Universal Validation Tool

# **FAQs**

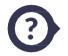

#### What is the Universal Validation Tool?

A software-only device vetting tool, it allows you to remotely analyse hundreds of remote devices in minutes. Automating the arduous process of device and environmental vetting. It will vet both ThinScale and non-ThinScale devices across a hybrid estate.

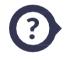

#### What does the Validation Tool do?

The tool automates device and environmental assessments/analyses for any windows device from any location. The software is accessible via a single link, which can be made accessible via secured communication channels. The tool, when launched, then reports detailed security and environmental results back to the organization. Determining if the endpoint is secure and the environment is suitable for work within the organization.

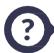

#### Where can I see these Validation Tool results?

The results are automatically sent to the IT department unless otherwise set, these results can be found in the "Devices" folder, under "Reporting".

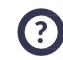

# Does the validation tool make any changes to the devices?

No, the Validation Tool is an application and is only active for the duration of the checks and makes no permanent changes to the PC.

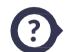

#### What is the best way to communicate what the tool does?

The Validation Tool analyses whether a device and environment meet our companies device service delivery standards, these checks include:

- Windows Version
- Internet Speed
- Anti-Virus health
- Firewall status
- Any other check dictated by the organization's IT security policy

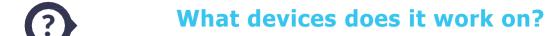

The Validation Tool is built specifically for Windows devices. It can be launched on any x64/86 version of Windows currently supported within your IT infrastructure.

### ? Does it integrate with any HR/TA Software?

The link to launch the Validation Tool can be hosted anywhere, including HR/TA portals & communications – however, the Validation Tool is a self-contained solution with its own requirements for setup.

# ? Is anything installed on the machine?

Upon clicking the Validation Tool link, an executable is run for the Universal Validation Tool, no software is installed.

### ? How long does the tool run on the machine?

Where the device passes its checks first time, the tool normally only runs on the machine for 5 minutes. However, the tool can be run multiple times.

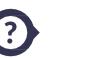

#### What happens when the device and environment fail?

Any failure or warning states can be accompanied by links to either the ThinScale help center or your organization's IT knowledge base with detailed guides on how to resolve these failures.

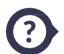

#### Does ThinScale provide step-by-step solutions when checks fail?

Yes, including a number of aforementioned guides, ThinScale does provide a Technical FAQ page if candidates or employees run into consistent issues.

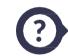

# What happens if an employee/candidate needs helpdesk support after failing a check?

If unable to resolve issues themselves, they are to contact your IT team.

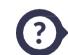

# If the Universal Validation tool is rerun after failure, will the new results show up in the management console?

Yes, it is the latest results that are reported back.

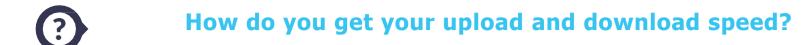

The Tool runs a test package over the internet of the environment being assessed to determine this.

# ? How do you determine and classify a device and environment as healthy?

Your IT Team will set the standards endpoint and environmental checks, these standards will be based on the following;

- Microsoft Security Centre Checks
- Antivirus checks
- Windows Version (Usually Windows 7 and above)
- Firewall
- Windows Patch Number
- Network Speed
- Wifi or LAN connection

# ? How do we get the results/reports?

When the Universal Validation Tool is complete, the reports are sent to your IT team. They can export the results to wherever they are needed.

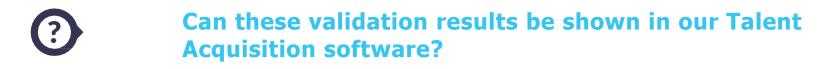

The validation tool is compatible with most talent acquisition tools. We do offer a connection as part of our paid service offerings. Please contact your Key Account Manager should you require more details.

# ? What Languages is it in?

The majority of the tool's text can be customized by your organization, however, the names of specific checks are only in English.

Once they pass the minimum environment requirements, how do we ensure non-ThinScale machines remain compliant?

To ensure that non-ThinScale machines remain compliant with organizational standard, the Universal Validation Tool can be ran as many times as required each month on each unique device, even after a successful vetting.

? What are the Contextual checks? (What do they do?)

The checks are the minimum requirements determined by your I.T. team for standardized service delivery. They ensure standardization for hybrid environments.

# **Universal Validation Tool Checks**

Endpoint Client Version

This option will scan your PC for any ThinScale client software, and will report back the version (if any).

O Public IPAddress Changed

This option will scan your PC to see if the public IP has changed.

#### **Windows Build Number**

This option will scan your PC for Windows version.

#### **Is 64 Bit Operating System**

This option will scan your PC for Windows System Type.

O CPU Count

This option will scan your PC for the amount of CPU cores.

O Total Physical Memory (MB)

This option will scan your PC for the amount of RAM available.

O Monitor Count

This option will scan your PC for the number of monitors.

O CPU Type

0

This option will scan your PC for the CPU Type.

**Device has only NTFS Volume** 

This option will scan your PC for NTFS volumes.

#### Boot Volume Free Disk Space (MB)

This option will scan your PC for boot volumes space.

#### Boot Volume Disk is SSD

This option will scan your PC for boot volumes type.

### **O** Windows Update Compliant

This option will scan your PC to ensure you are compliant with windows updates.

### Running in a Virtual Machine

This option will scan your PC to ensure that the tool is not installed inside a virtual machine.

### **O** Virtual Machine is Hyper-V Parent

This option will scan your PC to ensure that the tool is not installed inside a Hyper-V machine.

#### O Has Connected Wi-Fi Adapter

This option will scan your PC to check if a connected Wi-Fi adapter is enabled.

#### O Download Bandwidth (KB)

This option will check your download bandwidth speed.

### O Upload Bandwidth (KB)

This option will check your upload bandwidth speed.

### Security Centre Anti-Virus Healthy

This option will check the state of your anti-virus.

#### Security Centre Anti-Spyware Healthy

This option will check the anti-spyware state of your PC.

# Security Centre Firewall Healthy

This option will check the state of your windows firewall.

### O Security Centre Windows Update Healthy

This option will check the state of your windows update.

# License Status is Genuine Windows

This option will scan your PC for the license status of your Windows operating system, and if the client has/does not have a genuine license.

### Validation Rules

Rules set by IT for checks on the machine

#### O Inventory checks

IT-set inventory checks

#### O AP Result

Result of the Access Policy Scan

#### O Device ID

Unique Device ID number

### O Product Type

Which product (if any) is installed on the device

### O Product Version

What version of the product (if any) is installed on the device

#### Result Time

How much time the scan takes

#### O Profile ID

The unique ID assigned to the Profile

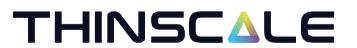